# **PROTOCOLO DE COMUNICACIONES PANEL INFORMACION VARIABLE**

# **1Formato de protocolo de la base**

# *1.1Paquete de transmisión estándar*

Este es el paquete básico de transmisión que se necesita para todas las comunicaciones:

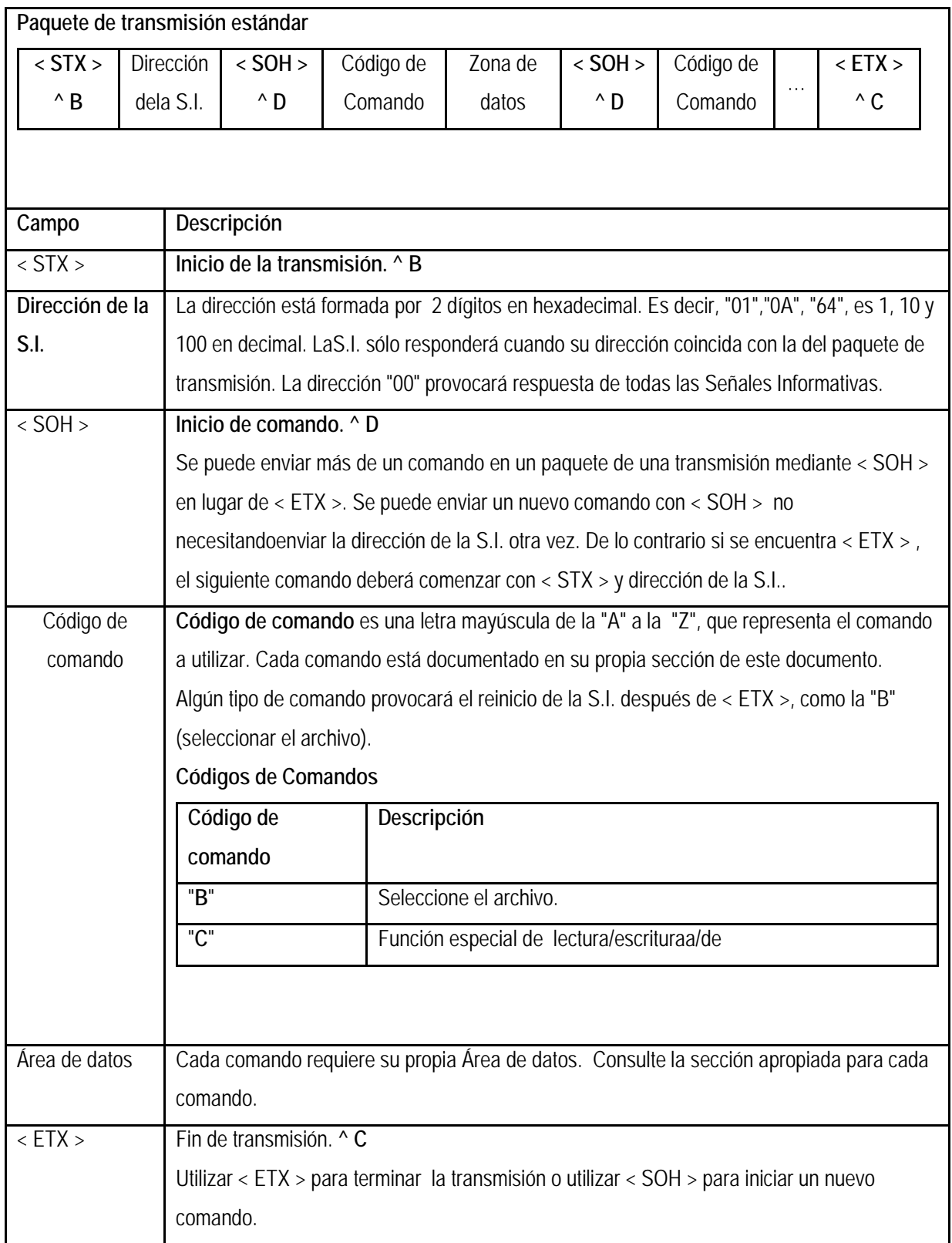

#### *1.2Respuesta general*

Cuando la S.I. recibe un paquete finalizado con < ETX >, responde algunos mensajes informando del éxito de la comunicación o, de lo contrario, de un error que haya podido ocurrir.

La S.I. noresponde en estas circunstancias:

 $\Box$ El paquete senvíaa todas las Señales Informativas utilizando la dirección "00".

La siguiente información puede ser respondida:

### **ok**

La comunicación ha sido correcta y todos los comandos se han ejecutado correctamente.

#### **unknowncommandcode**

Código de comando desconocido. Podría ser necesario realizar una actualización del SW de la S.I.

## **invalid file label**

La etiqueta de archivo incluye caracteres no válidos.

### **file doesnotexist**

Intenta escribir en un fichero no existente

#### **invalid hexadecimal number**

Un número hexadecimal válido debe ser de dos dígitos XX, con valores de "0" a "9" y "A" a "F" ó "a" a "f". Ejemplos: 01, a2, F4, 9A

## **invalid decimal number**

Un número decimal valido estará formado por dos dígitos de "0" a "9".

#### **invalid time format**

Un formato de hora correcto es del tipo HHMMSS donde HH es hora de "00" a "23", MM es minutos de "00" a "59" y SS es segundos de "00" a "59".

Un formato de fecha correcto es del tipo MMDDYYYYX donde MM es el mes "01" a "12" y DD

es el día "01" a "31" y YYYY es el año "2000" y "2099" y X es el día de la semana "0" a "6".

## **invalidaddress**

Una dirección válida debe estar formada por dos dígitos en hexadecimal, de "01" a "FF".

## **unknown error**

Error desconocido. Puede ser necesario modificar el SW de la S.I. para evitar/prevenir estas situaciones.

#### **2Secciones de código de comando**

# *2.1Seleccione el archivo de código 'B'*

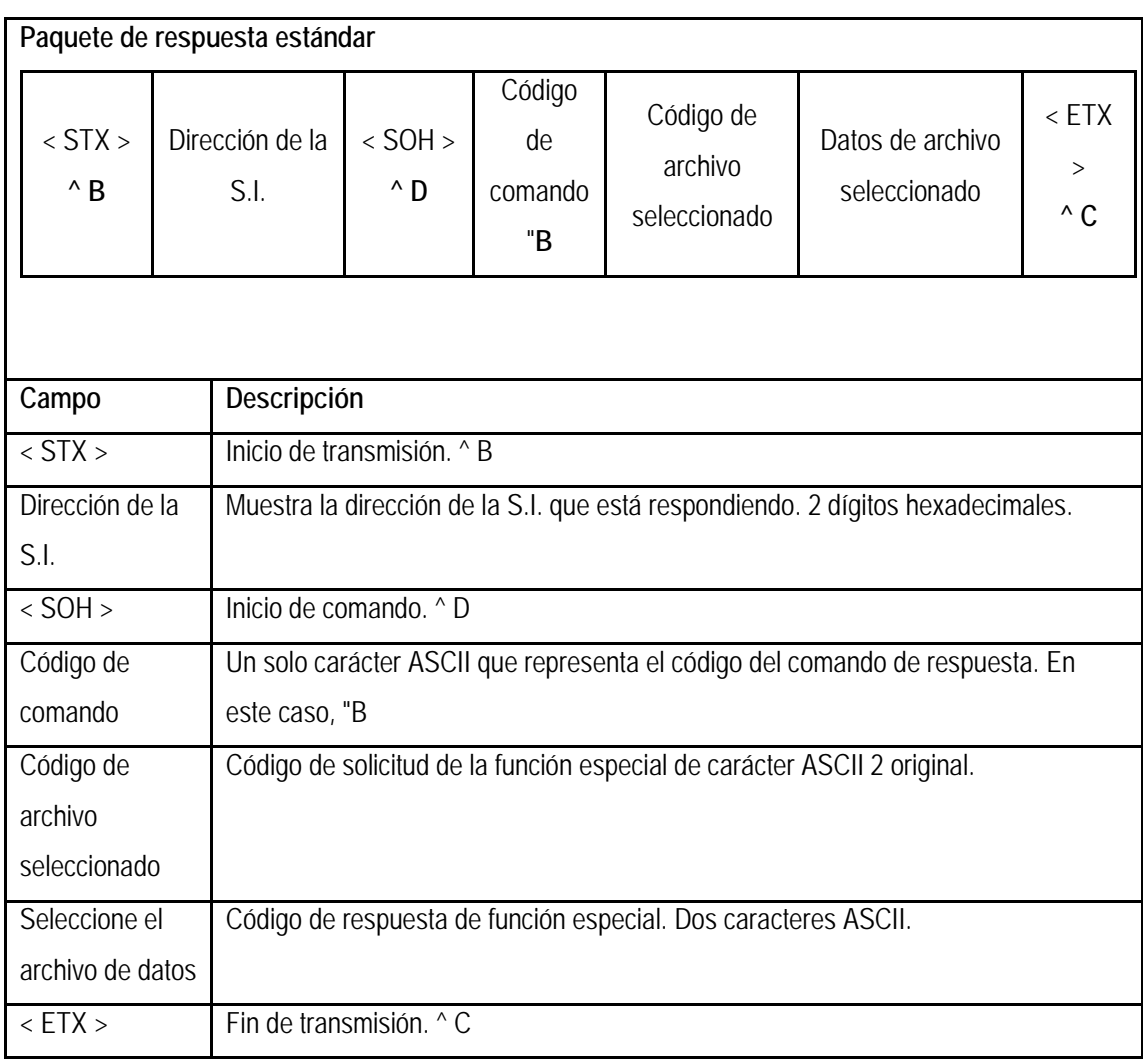

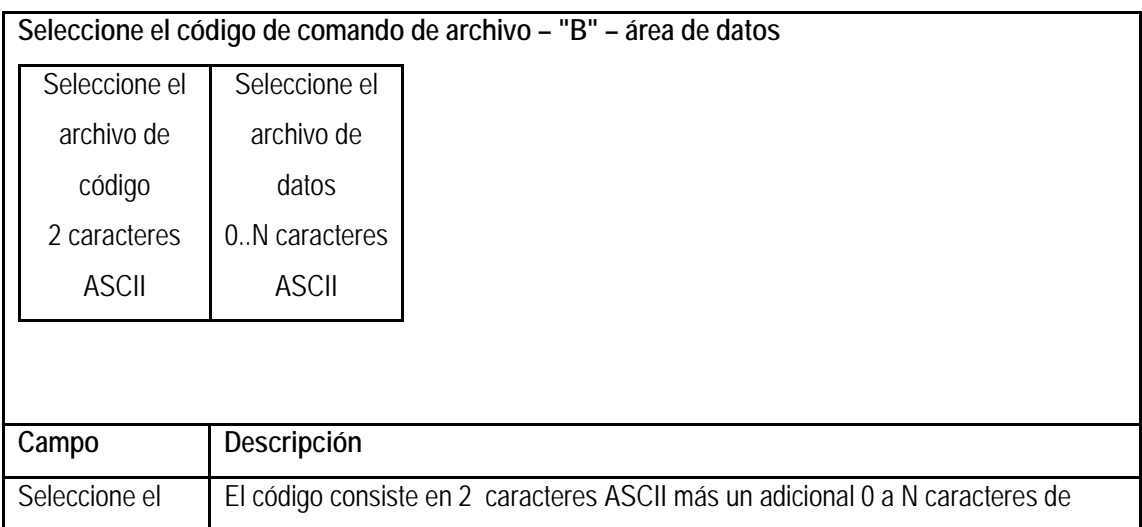

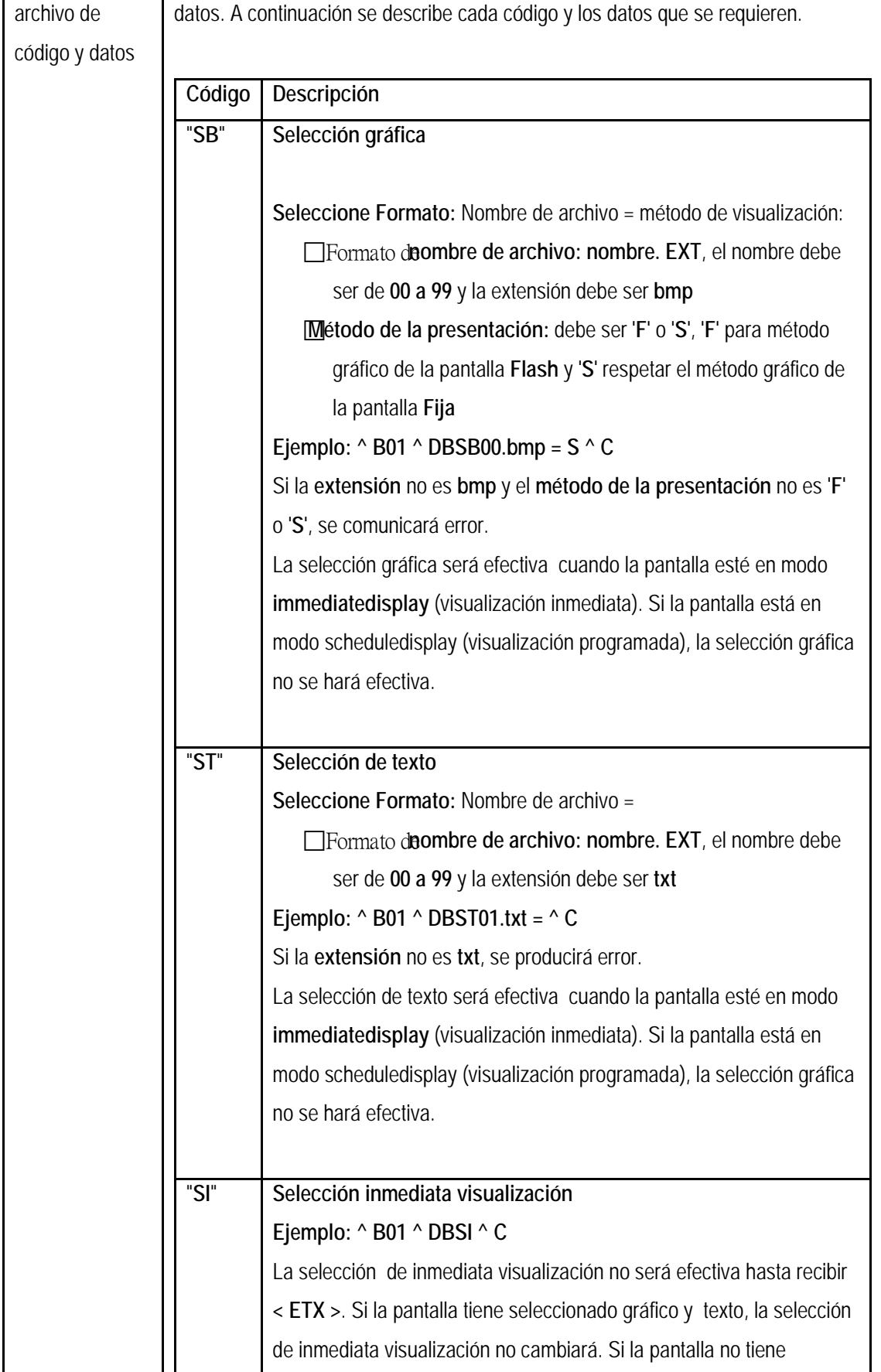

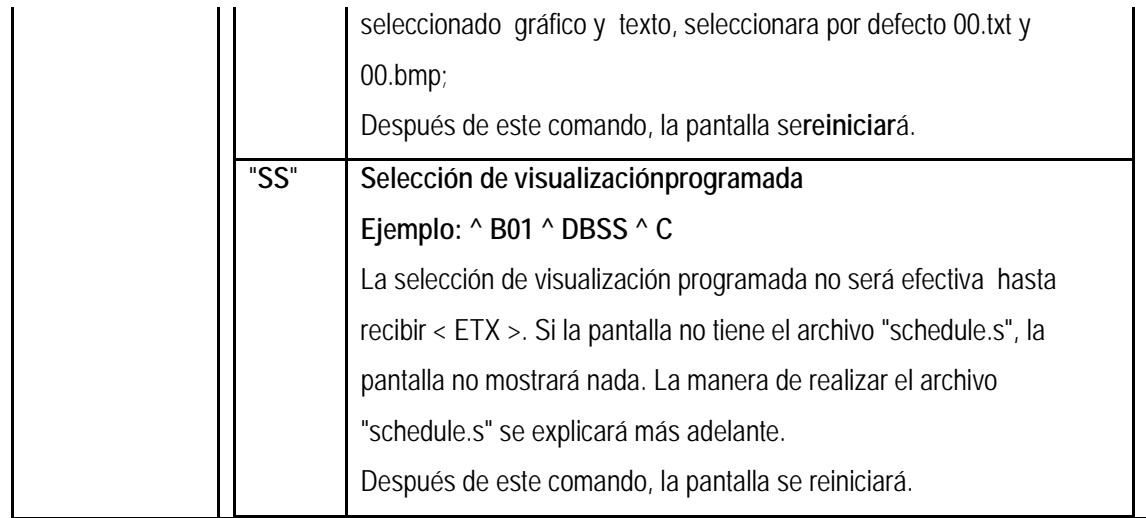

*2.2Lectura y escritura a función especial – código "C"*

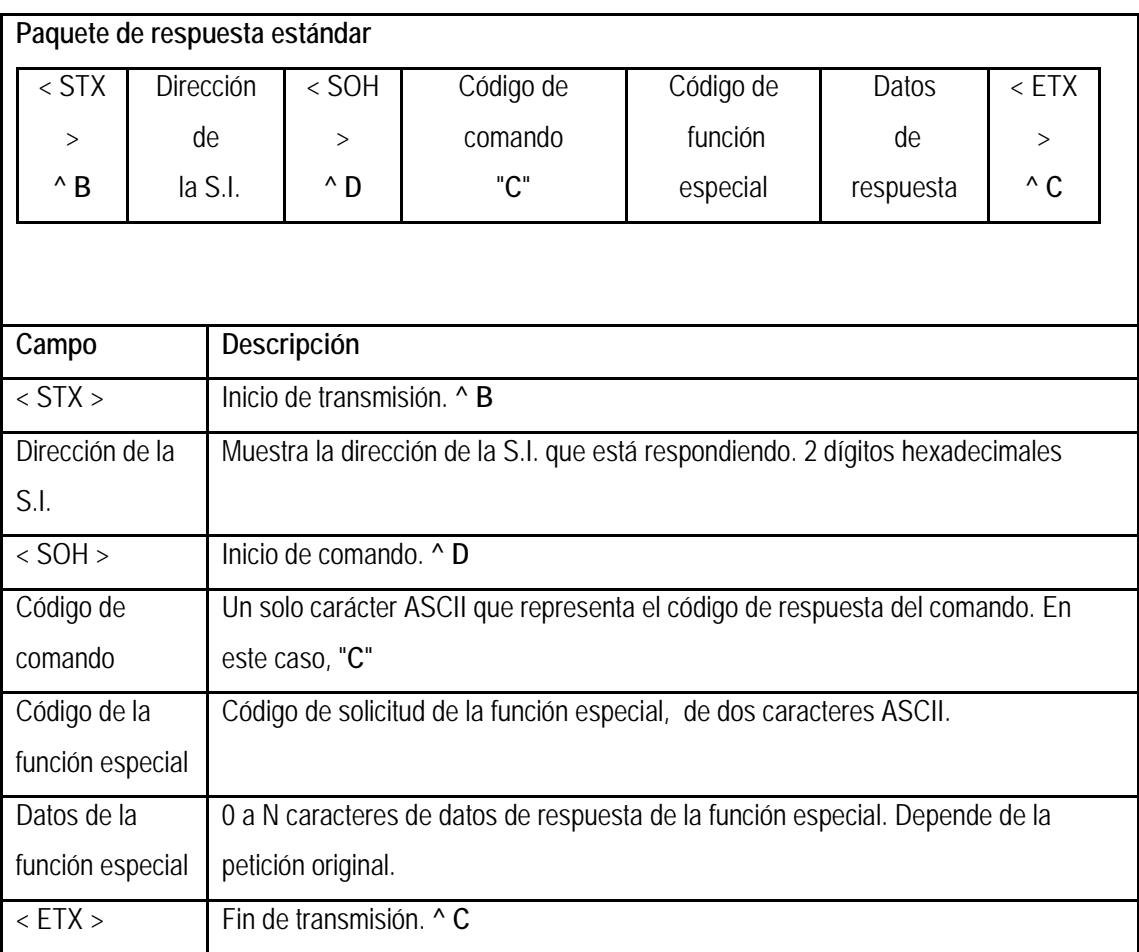

**Escribir en función especial – código de comando "C" – Área de datos**

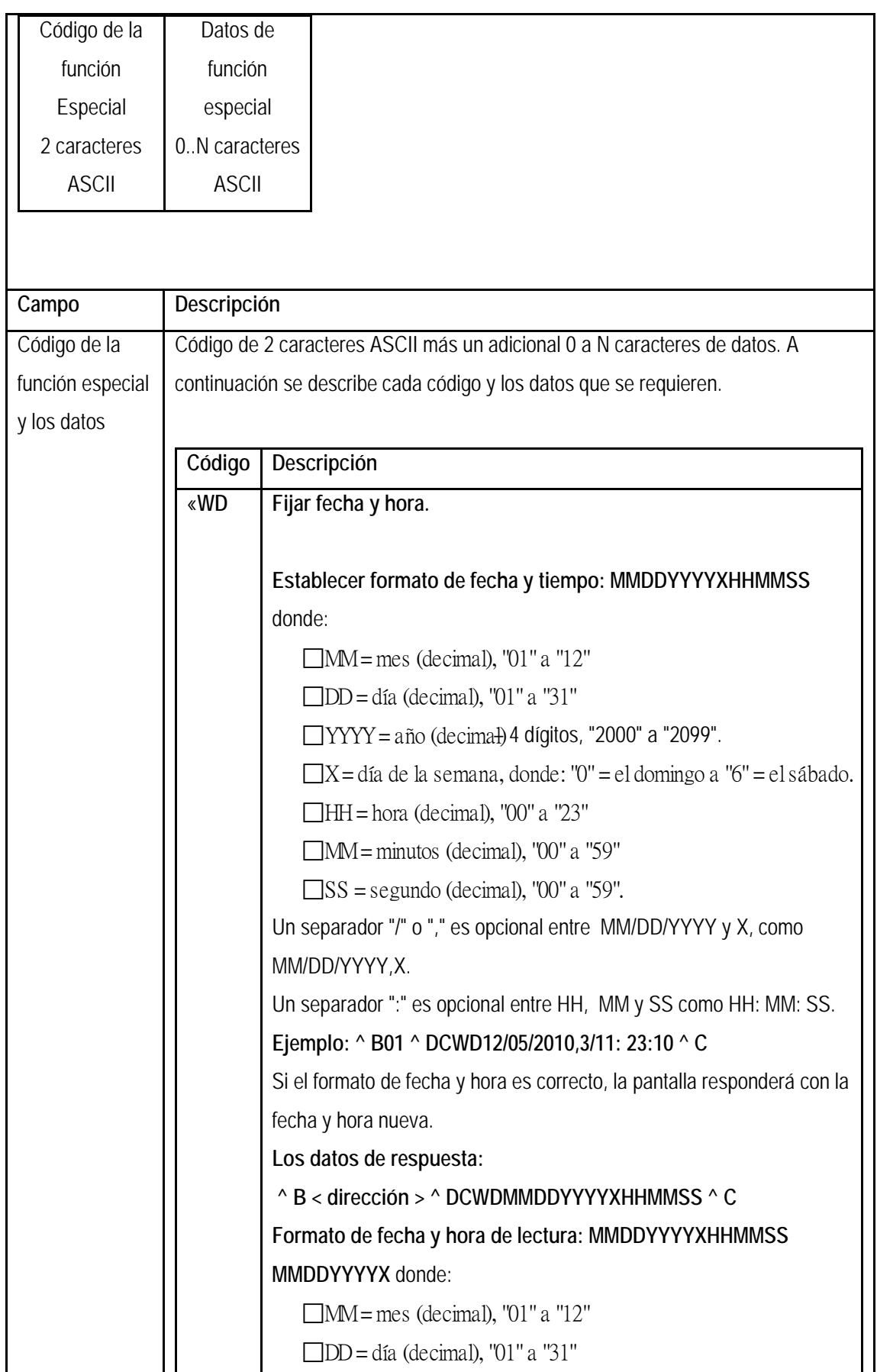

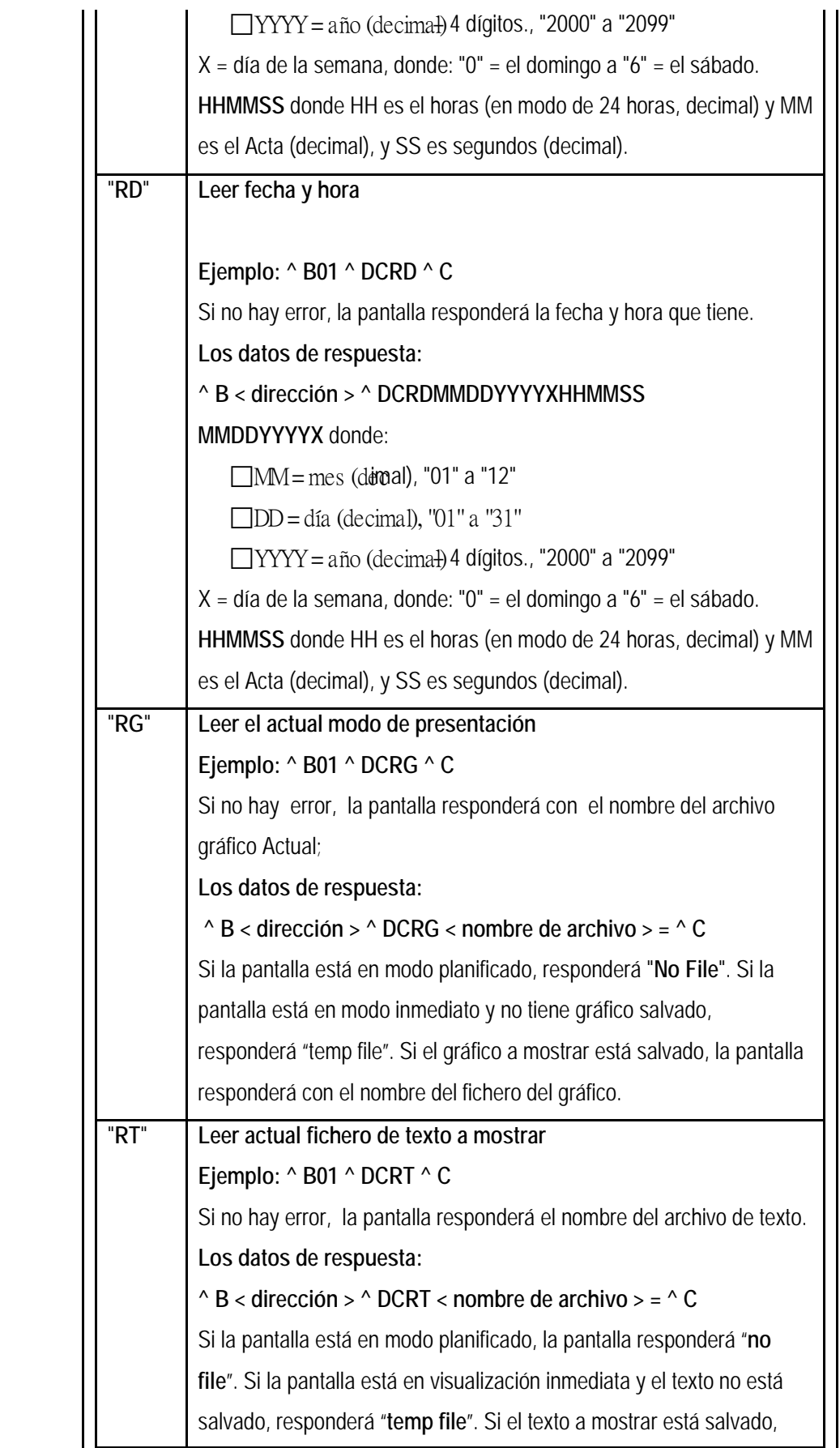

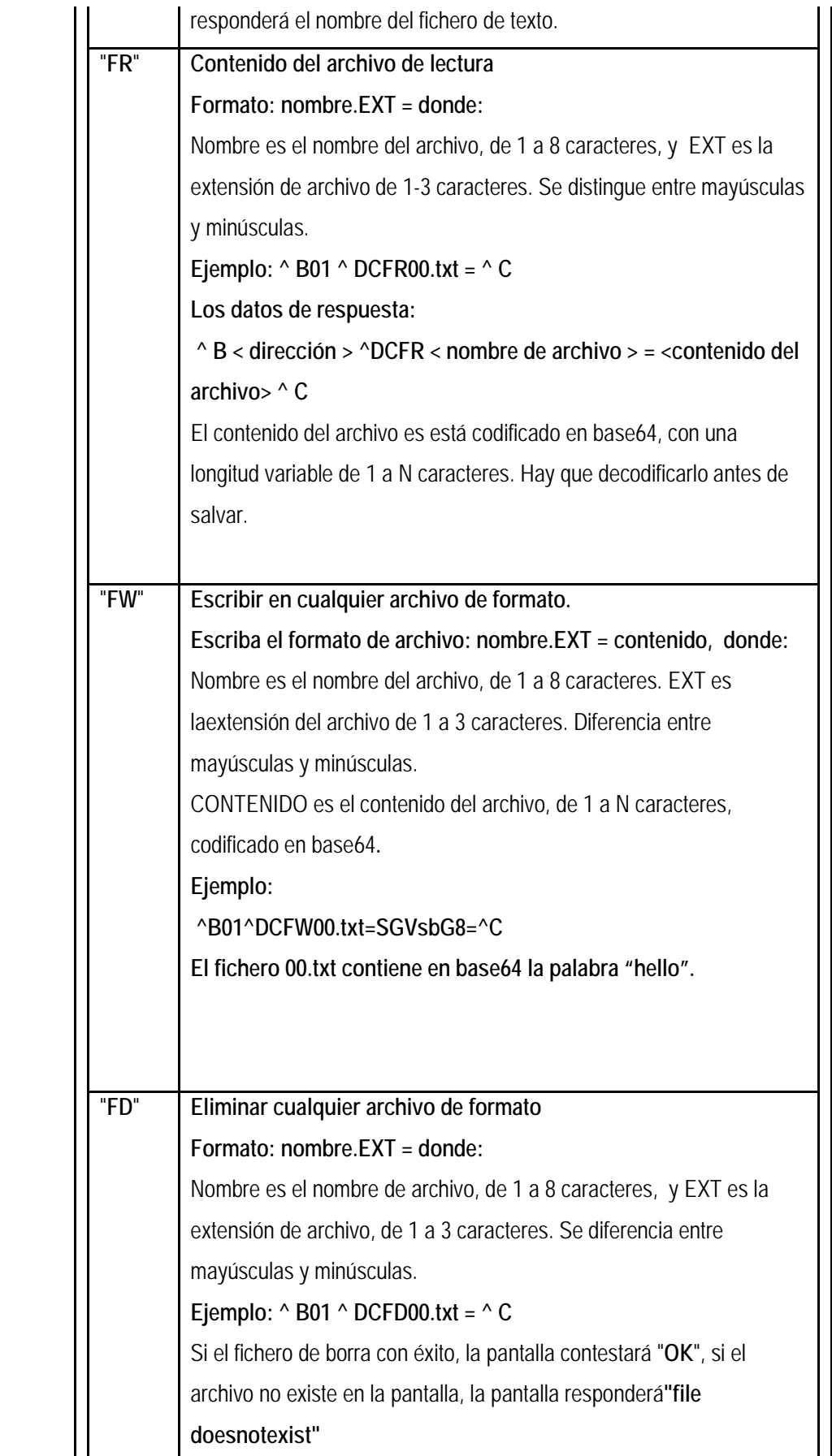

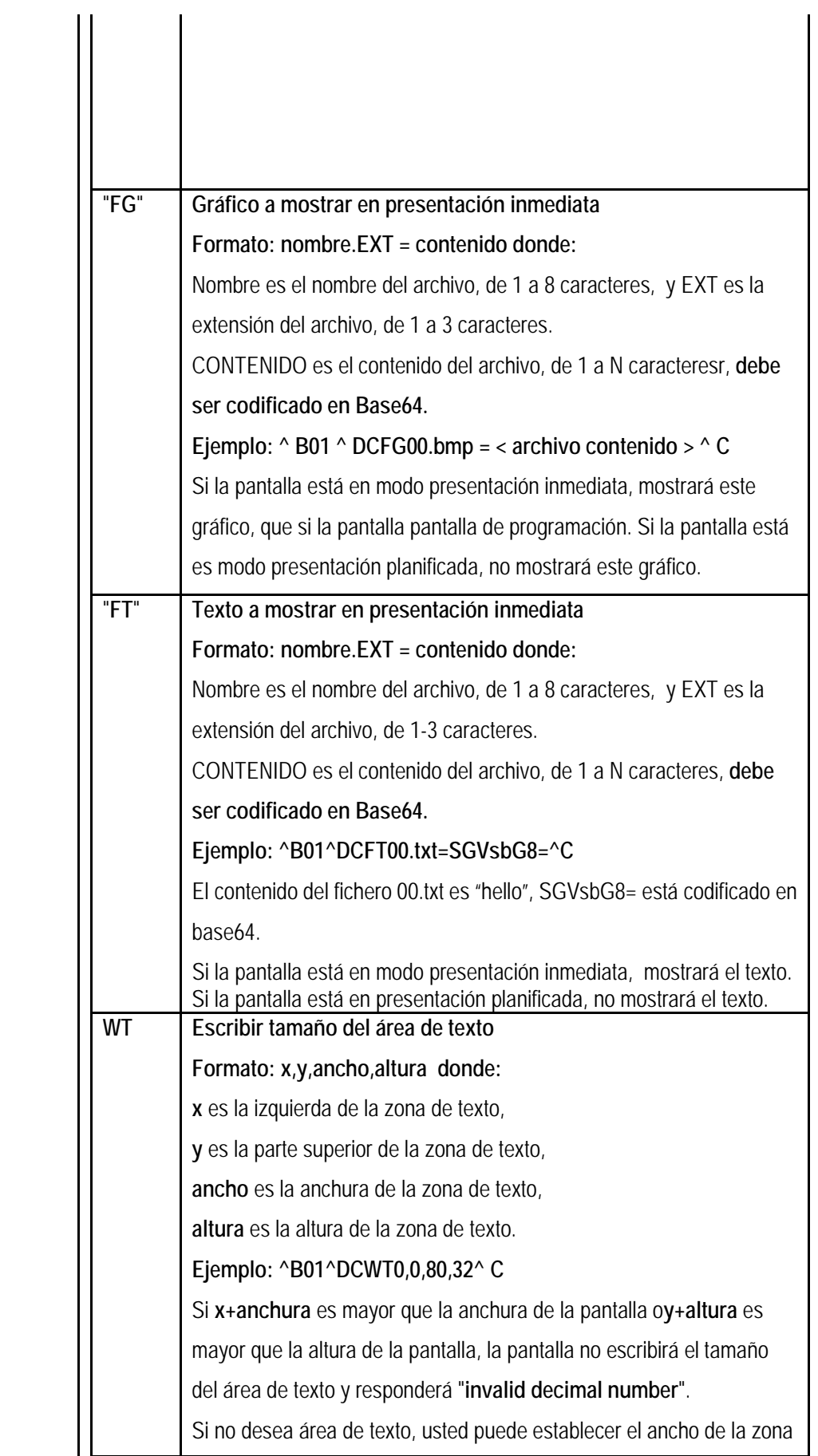

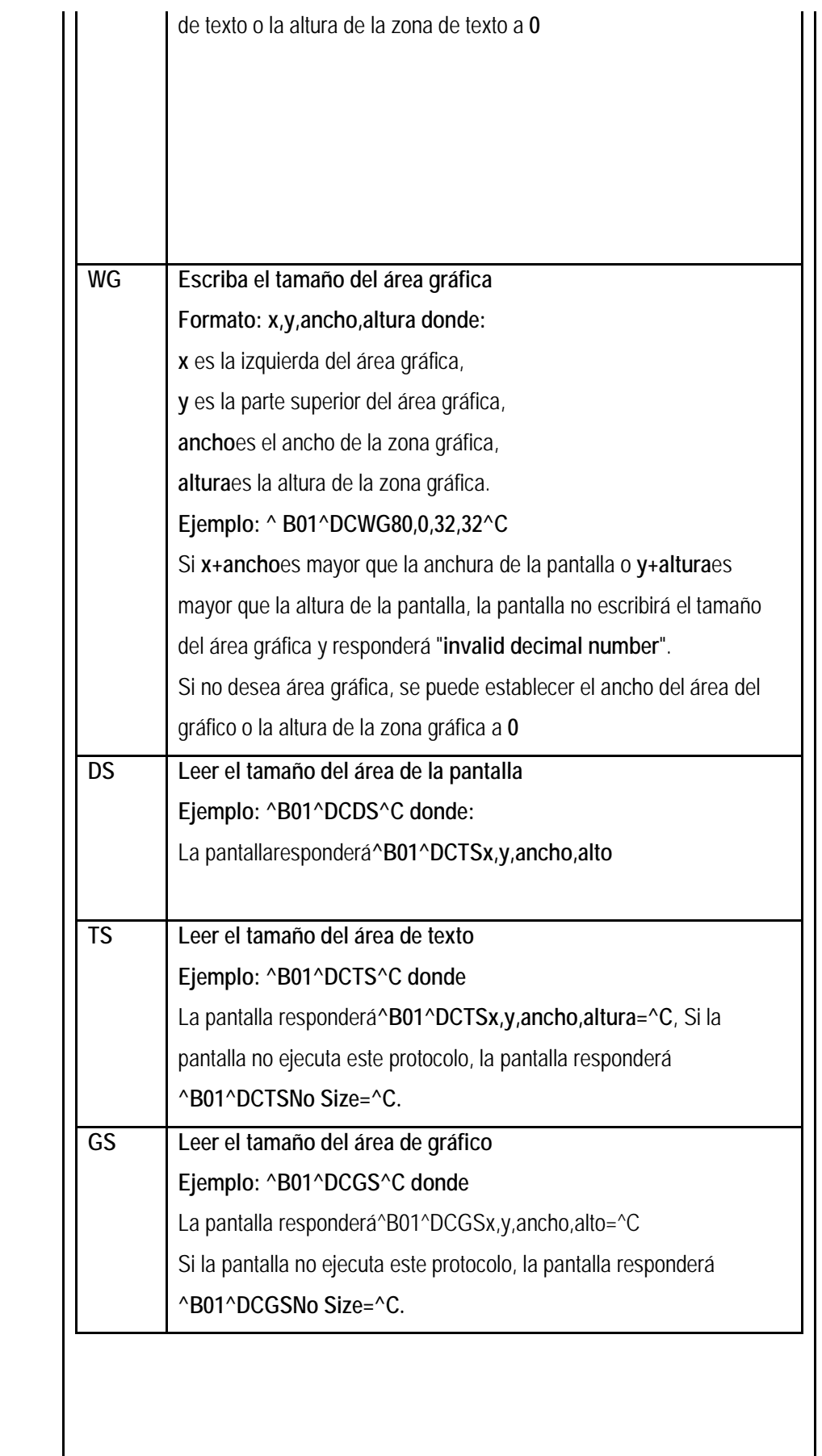

# **3Cómo hacer texto, gráfico y planificación**

## *3.1Hacer archivo de texto*

.

Los mensajes ASCII son guardados en los archivos de texto junto con los códigos de presentación: color, alineación, tipo de carácter y método de presentación

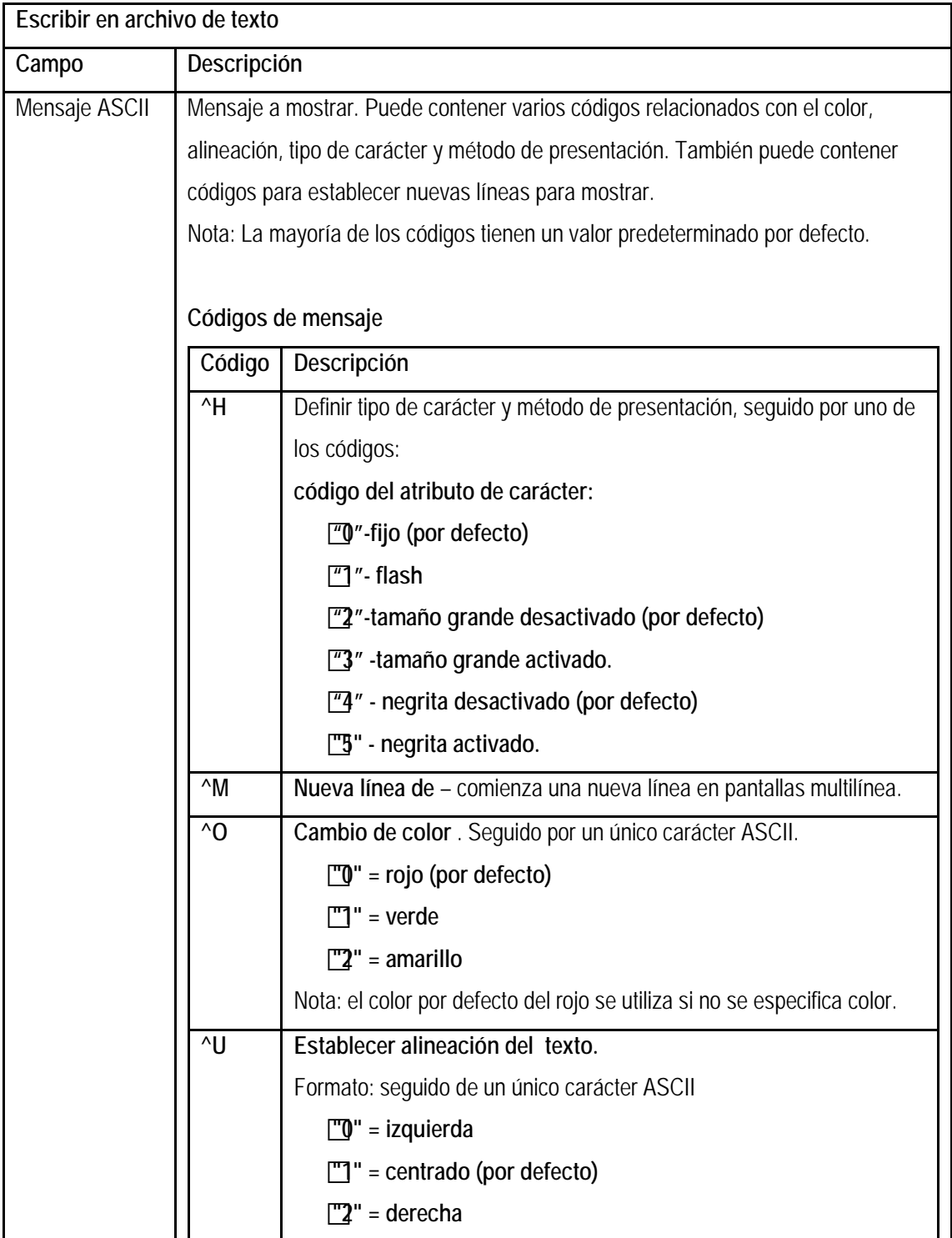

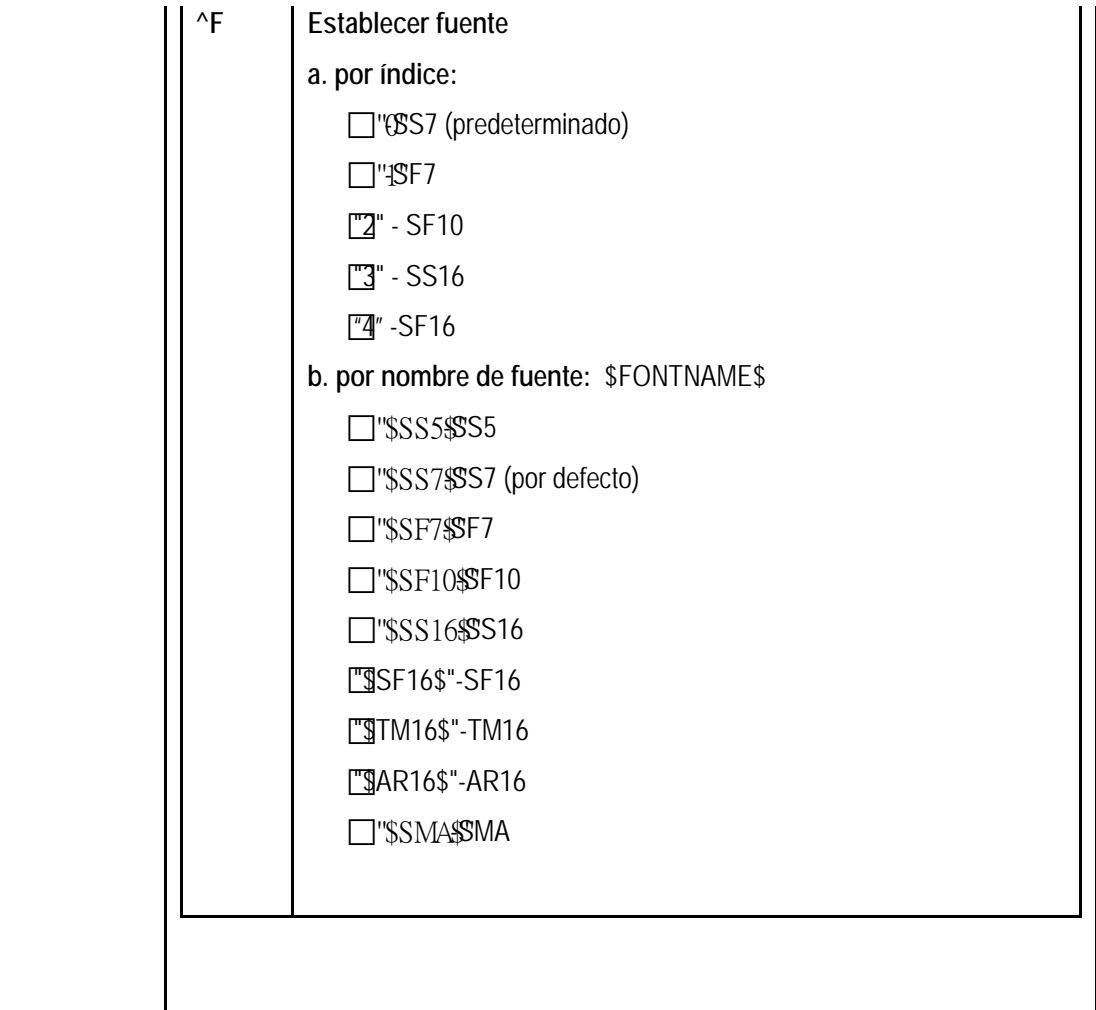

**Ejemplo:**

**(1)establecer el color** 

**Hola, ^O1 Qué puedo hacer por usted.**

**El color de "Hola," es de color rojo, el color de "Qué puedo hacer para usted" es verde. (2)establecer tipo de carácter**

**^H3Hola, ^H2Qué puedo hacer por usted.**

**El tipo de carácter de "Hola," es amplio, el tipo de carácter de "Qué puedo hacer por usted para" no es amplio.**

**^H5Hola, ^H4wQué puedo hacer por usted.** 

**El tipo de carácter de "Hola," está en negrita, el tipo de carácter de "Qué puedo hacer por usted" no está en negrita.**

**(3)el método de visualización** 

**^H1Hola, ^H0Qué puedo hacer por usted.**

**El método de visualización de "Hola," es flash, el método de visualización de "Qué puedo hacer por usted" es fjo.**

**(4)nueva línea** 

**Hola^Mgracias^M¿Cómo está?**

**"Hola" se mostrará en la línea 1,"gracias" se mostrará en la línea 2, "¿Cómo está?" se mostrará en línea 3.**

**(5)establecer la alineación del texto** 

**^U0Hola^M^U1gracias^M^U2¿cómo está?**

**"Hola"se mostrará en la línea 1 y alineación izquierda,"gracias" se mostrará en línea 2 y alineación centrada, "¿cómo está?" aparecerá en la línea 3 y la alineación derecha. (6) definir tipo defuente**

**^F\$SF10\$Hola, ¿qué puedo hacer por usted?^F\$SS7\$muchas gracias**

**"Hola, ¿qué puedo hacer por usted?" utiliza la fuente de SF10, y "muchas gracias" utiliza la fuente de SS7.**

Nota: Si usted necesita presentar el carácter "^", utilice "^^".

#### *3.2Hacer archivo gráfico*

El archivo gráfico debe ser archivo de mapa de bits estándar. Si el archivo no es estándar archivo de mapa de bits y la pantalla intenta mostrar este archivo, la pantalla presentará "badbmp file format" . En este caso, envíe un fichero estándar BITMAP para reemplazar el anterior y resetee la pantalla.

Si desea cambiar el método de representación gráfica y archivos gráficos, puede utilizar la

selección de gráfico.

#### *3.3Hacer archivo de planificación*

Antes de seleccionar modo de presentación planificada, debe hacer un archivo de planificación y enviar a la pantalla.

Primero: usted debe llamar a este archivo "**schedule.s**".

Segundo: el comienzo del archivo debe contener 8 caracteres de sincronización, "**#5SCHE6#**", si los caracteres de sincronización o son estos, la pantalla no mostrará esta pantalla de planificación.

Tercero: Después de los caracteres de sincronización, hay que añadir dos caracteres en decimal para establecer cuántas tareas planificadas va a establecer. Ejemplo: Si usted quiere tener 16 tareas planificadas, insertará os caracteres en deciaml "16".

Cuarto: Finalmente se añadirá el contenido de la planificación , siguiendo la estructura:

El último es el contenido del programa, el contenido hace de la estructura:

```
struct CMDESCHEDUI FTASK
{
charRunTextName [6];
charRunBitmapName [6];
charRunBitmapMethod;
charfromhour [2];
charfromminute [2];
charfromsecond [2];
chartohour [2];
chartominute [2];
chartosecond [2];
charweekly[7];
};
```
La estructura necesita 32 caracteres. Si usted desea realizar 16 tareas planificadas, necesitará 512 caracteres, añadiendo los caracteres de sincronización y contadores de tareas, el fichero tendrá un tamaño de 522 caracteres. Si el tamaño fuera menor de 522, la pantalla no visualizará la planificación de las tareas.

RunTextName [6] debe ser de 00 a 99, la extensión es txt, el tamaño del RunTextName debe ser de 6 caracteres. **Ejemplo: 00. Txt**

RunBitmapName [6] debe ser de 00 a 99, la extensión es bmp, el tamaño de RunBitmapName debe ser de 6 caracteres.**Example:00.bmp.**

El RunBitmapMethod debe ser **"F" o "S"'**. Por tanto el tamaño será de un único carácter.

Fromhour [2] debe ser de "00" a "23", el tamaño defromhourdebe ser 2 caracteres

Fromminute [2] debe ser la forma "00" "59", el tamaño de fromminute debe ser de 2 caracteres.

Fromsecond [2] debe ser la forma "00" "59", el tamaño de fromsecond debe ser de 2 caracteres.

Tohour [2] debe ser de "00" a "23", el tamaño detohour debe ser 2 caracteres.

Tominute [2] debe ser la forma "00" "59", el tamaño detominute debe ser de 2 caracteres.

Tosecond [2] debe ser la forma "00" "59", el tamaño detosecond debe ser de 2 caracteres.

La opción "weekly" (semanal) comienza el Domingo y finaliza el Sábado. Si solo se necesita operar un día de la semana concreto, basta seleccionar el bit correspondiente cambiándolo a 1 mientras que los demás se establecerán a 0.

El ejemplo de "schedule.s":

.

**Contenido: (se escribe por líneas cada parte de la estructura. El fichero está formado por una sola línea, tan extensa como sea necesario)**

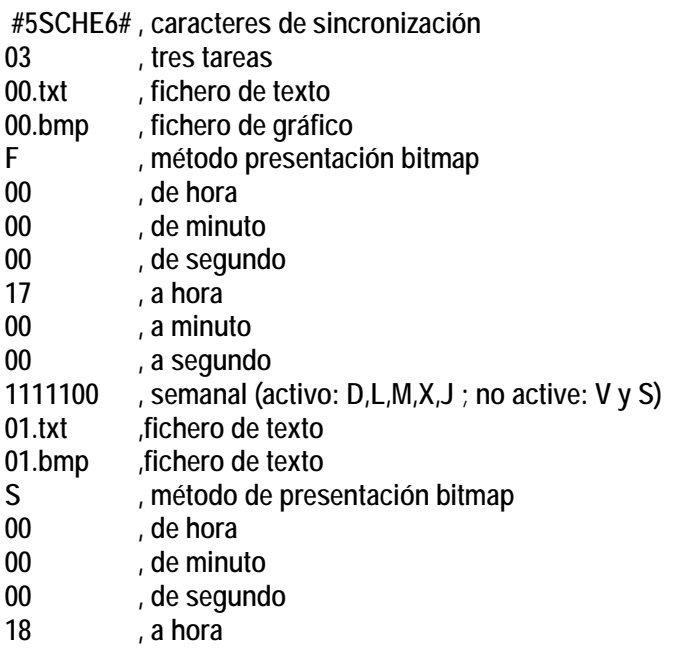

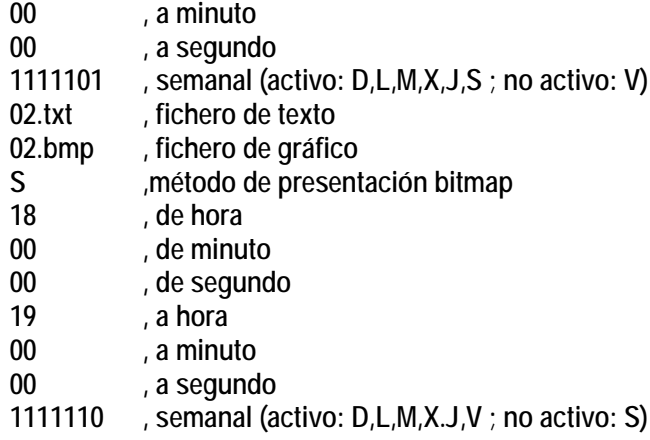